# Studente

#### Inserimento domanda di conseguimento titolo

#### Pagina studente "Laurea / Diploma Post-laurea > Conseguimento Titolo".

La funzione è disponibile agli studenti iscritti all'ultimo anno di corso.

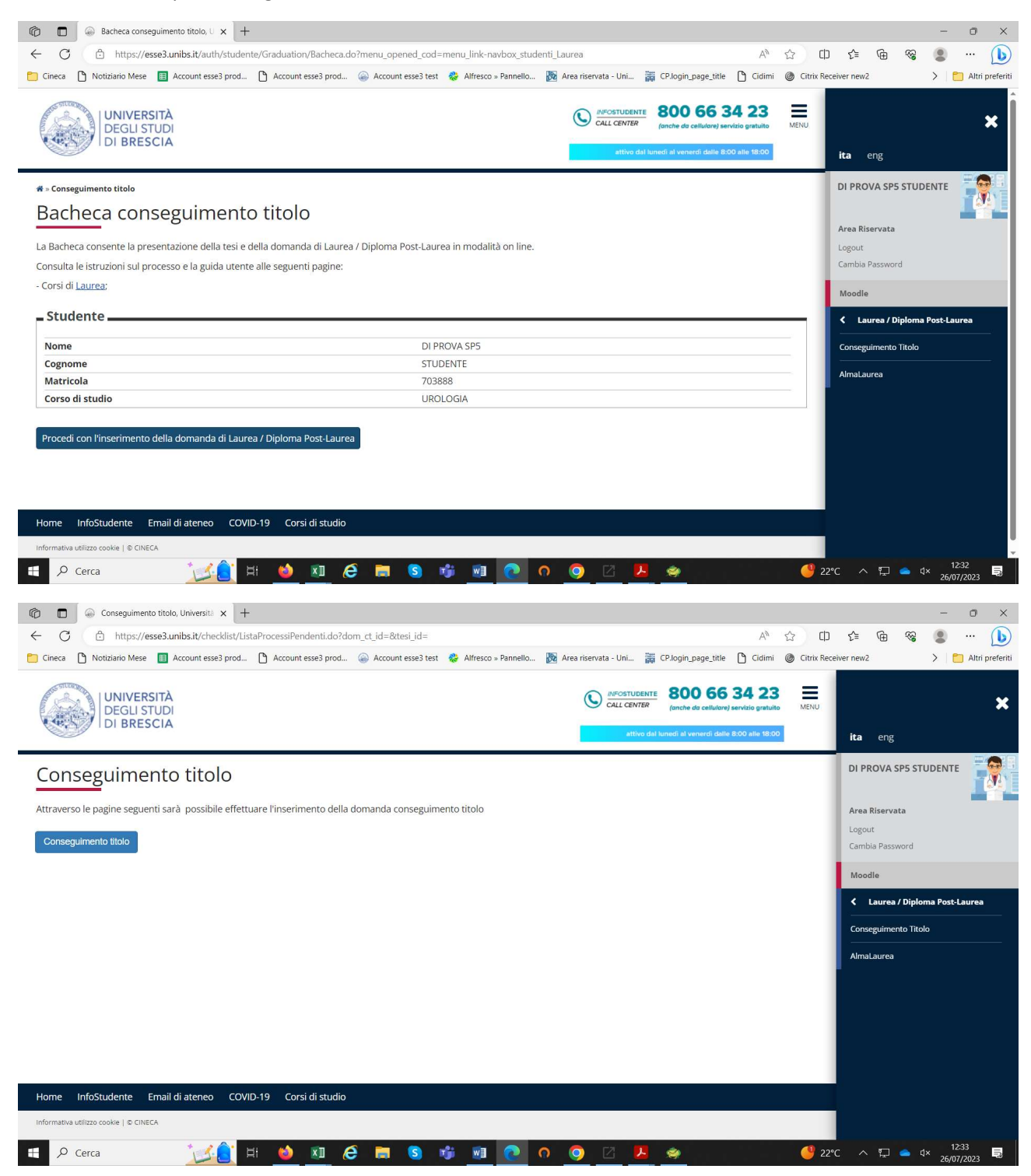

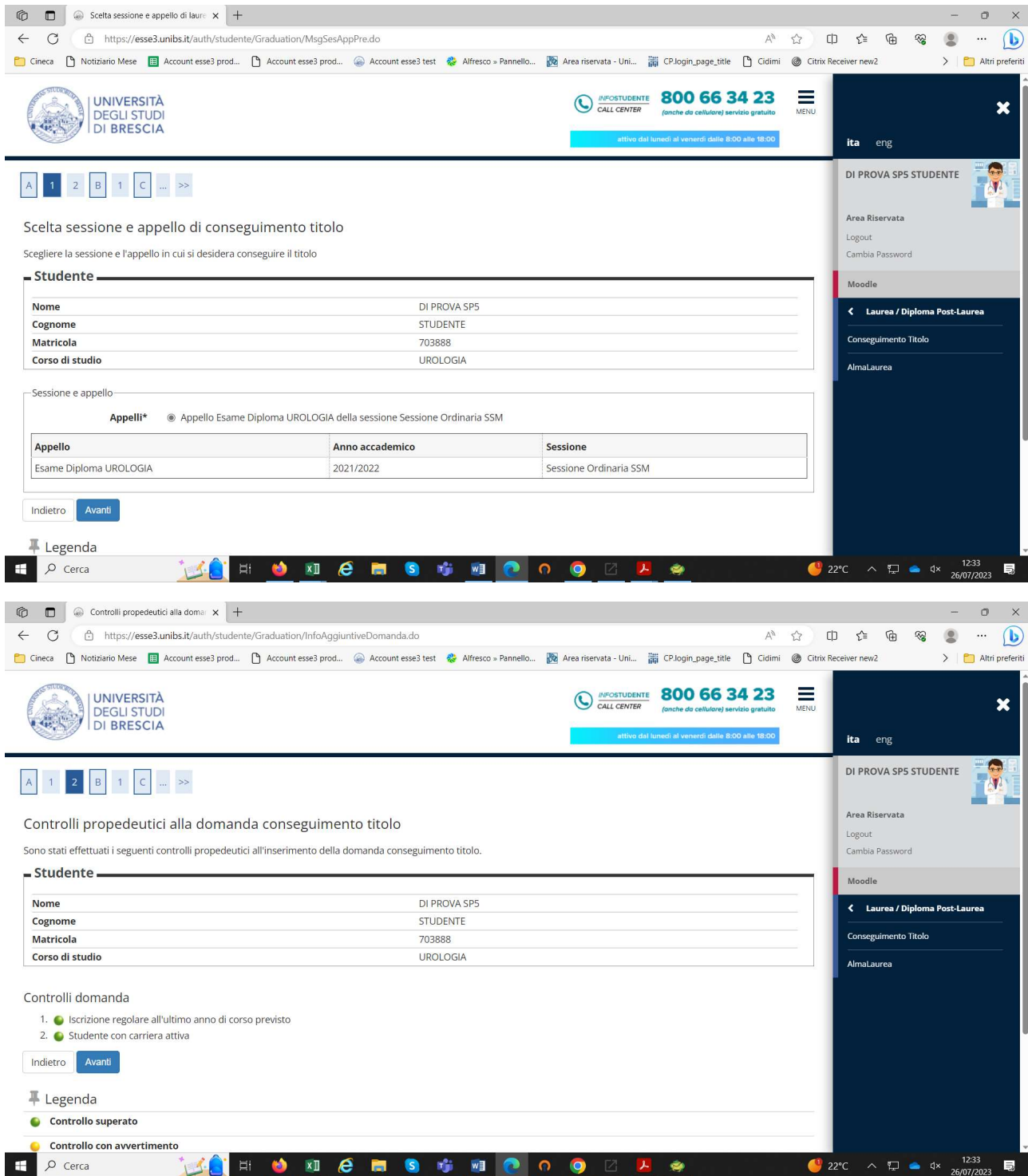

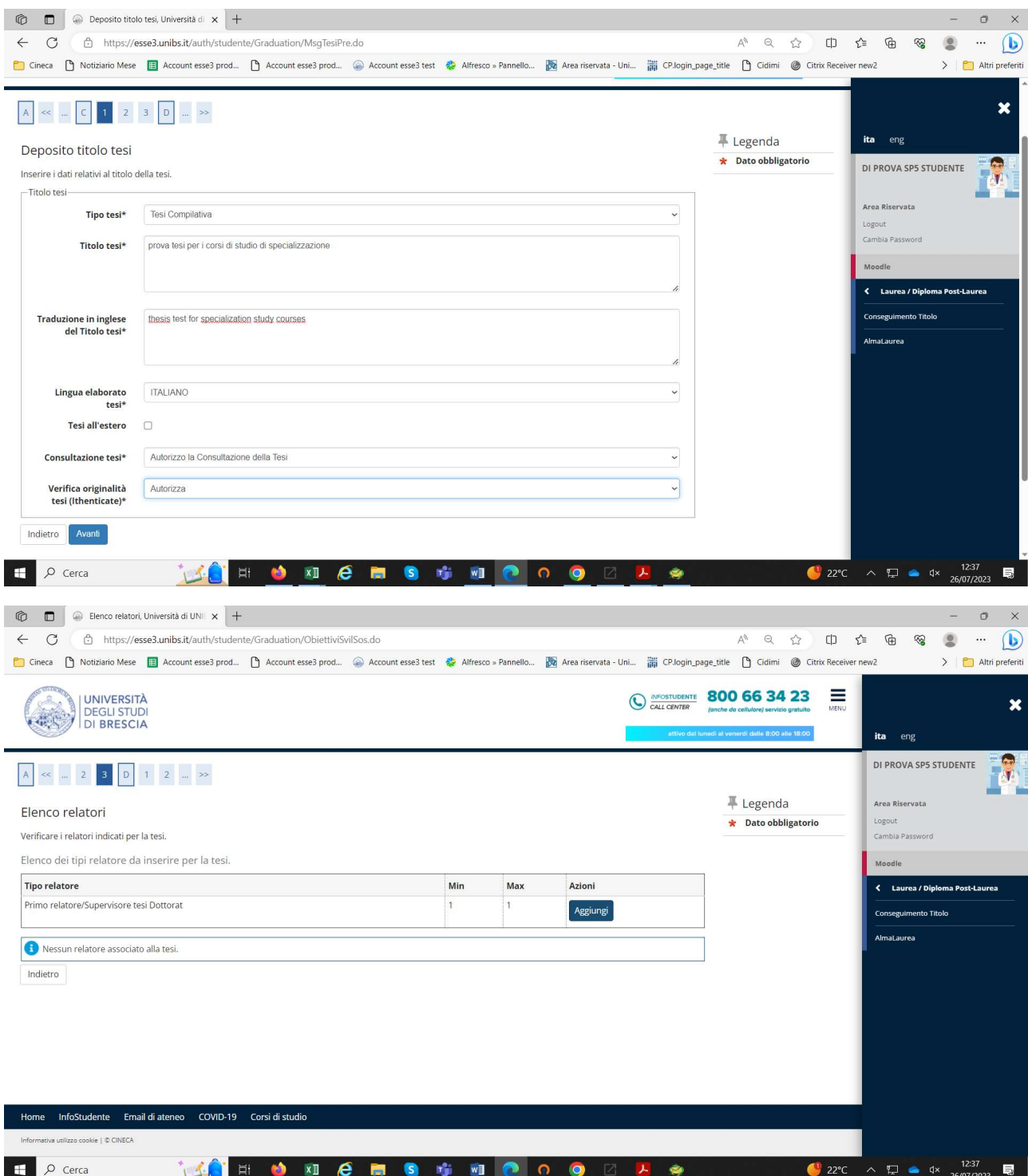

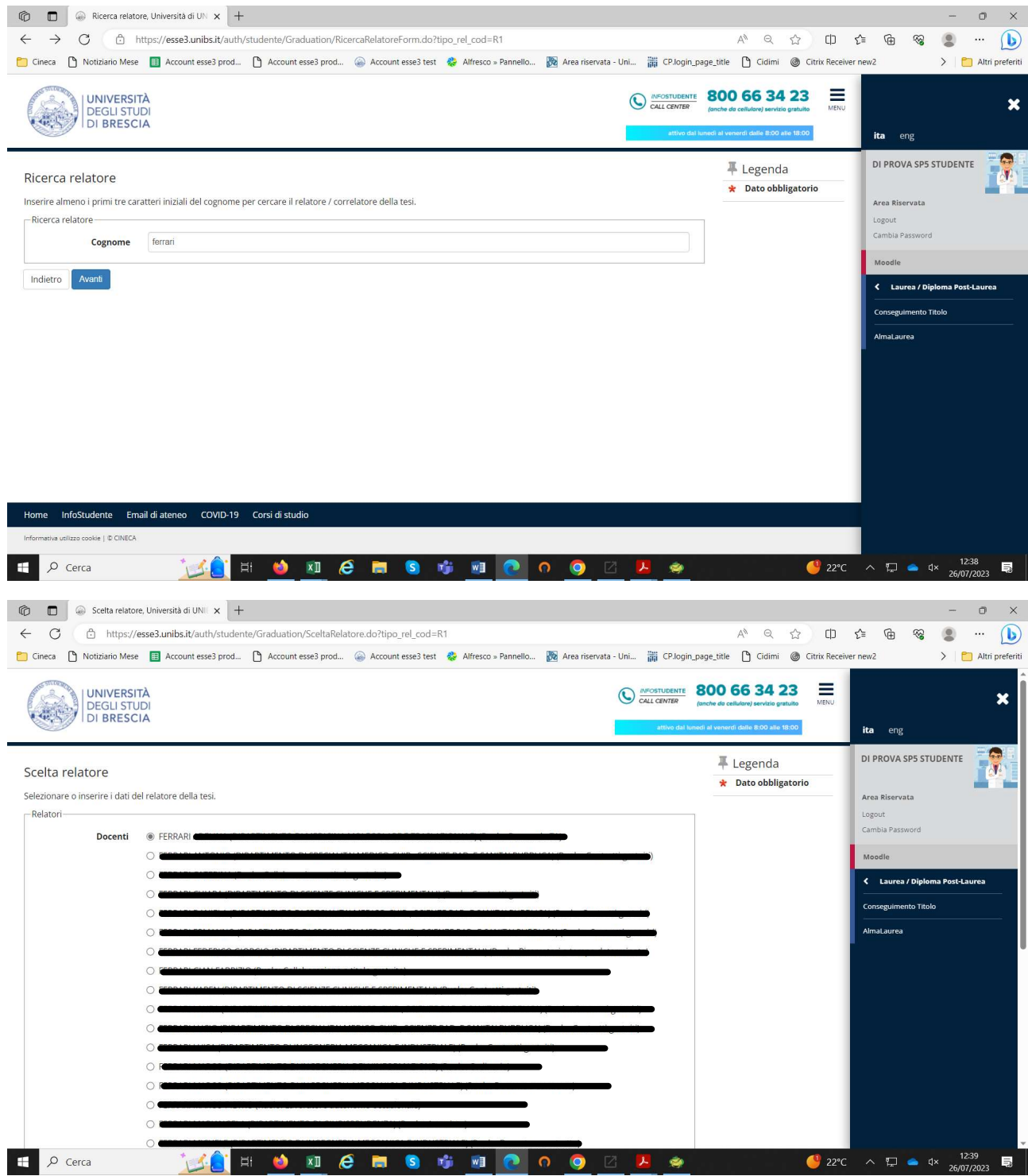

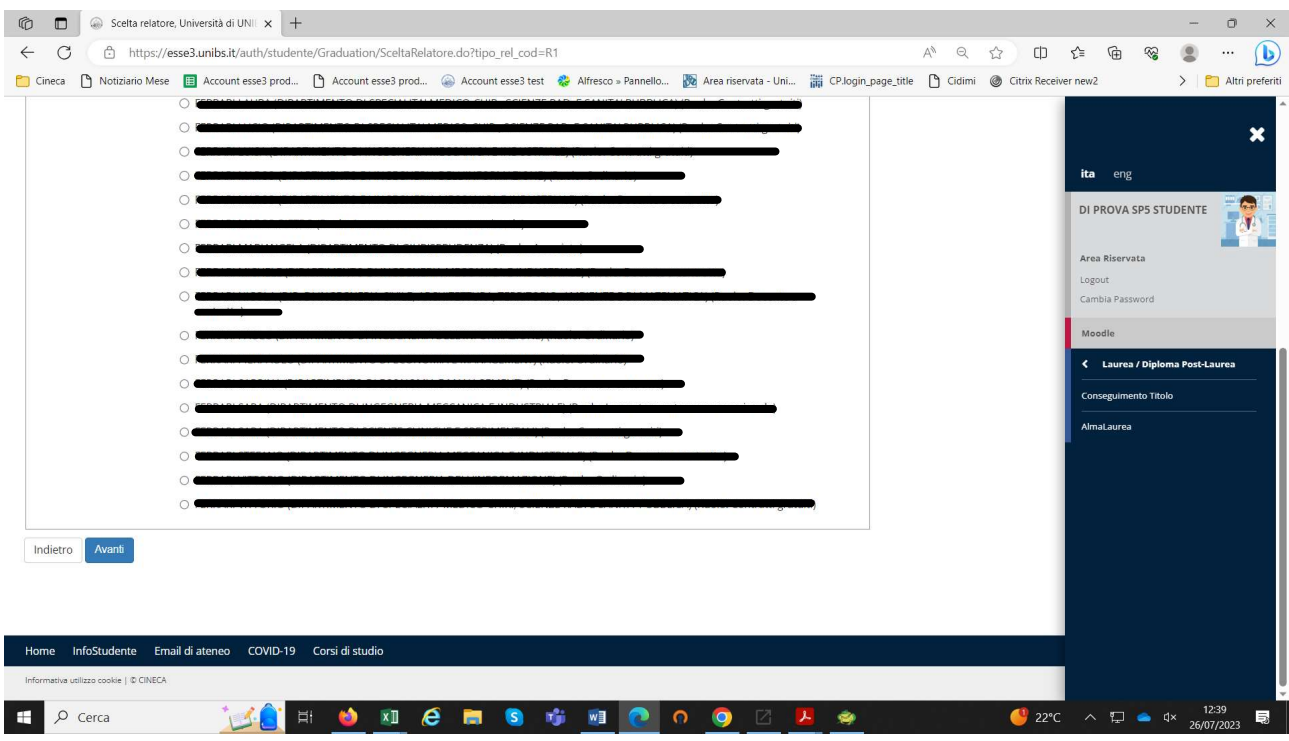

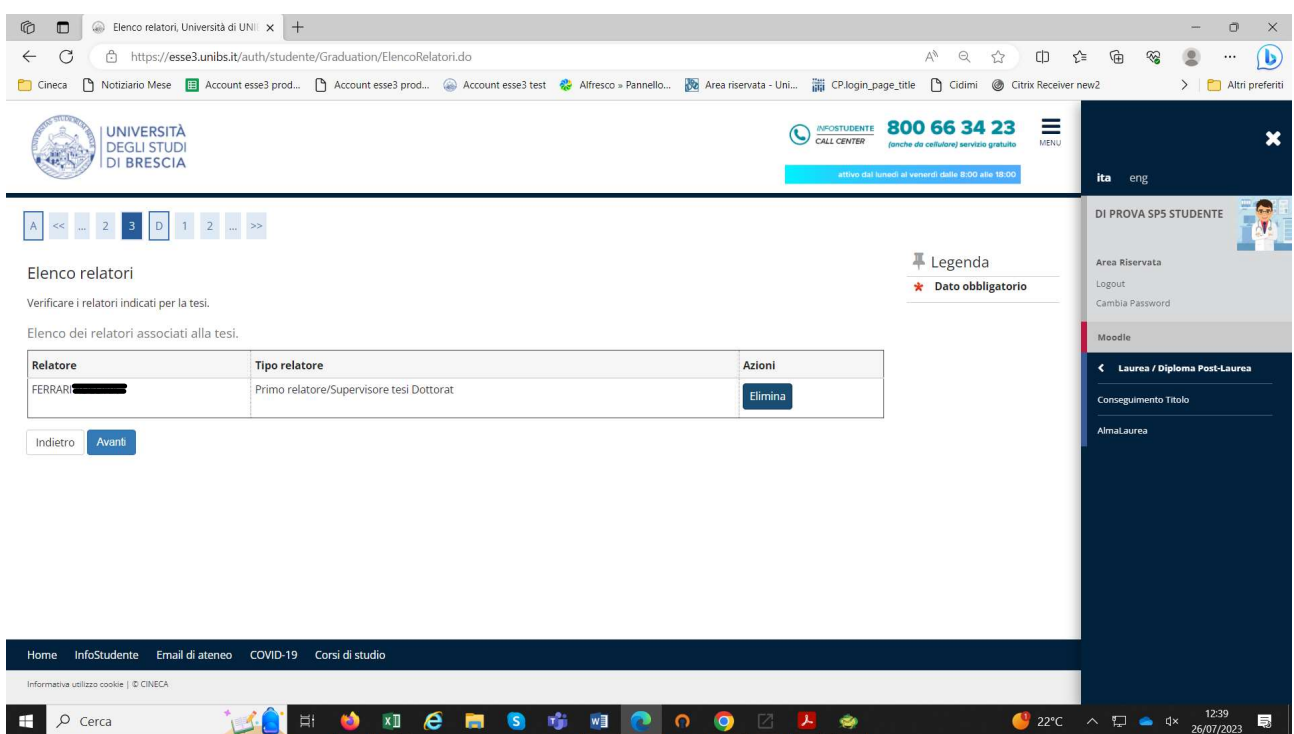

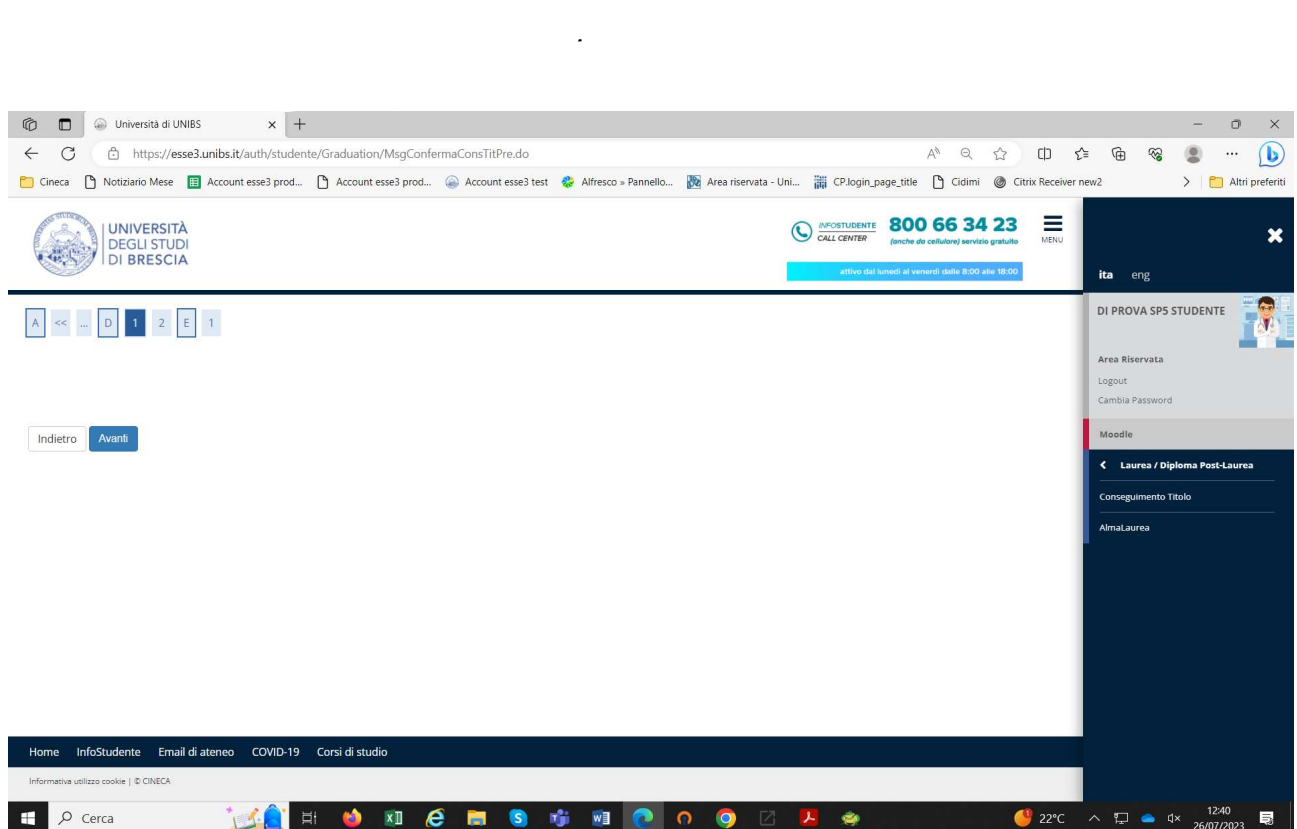

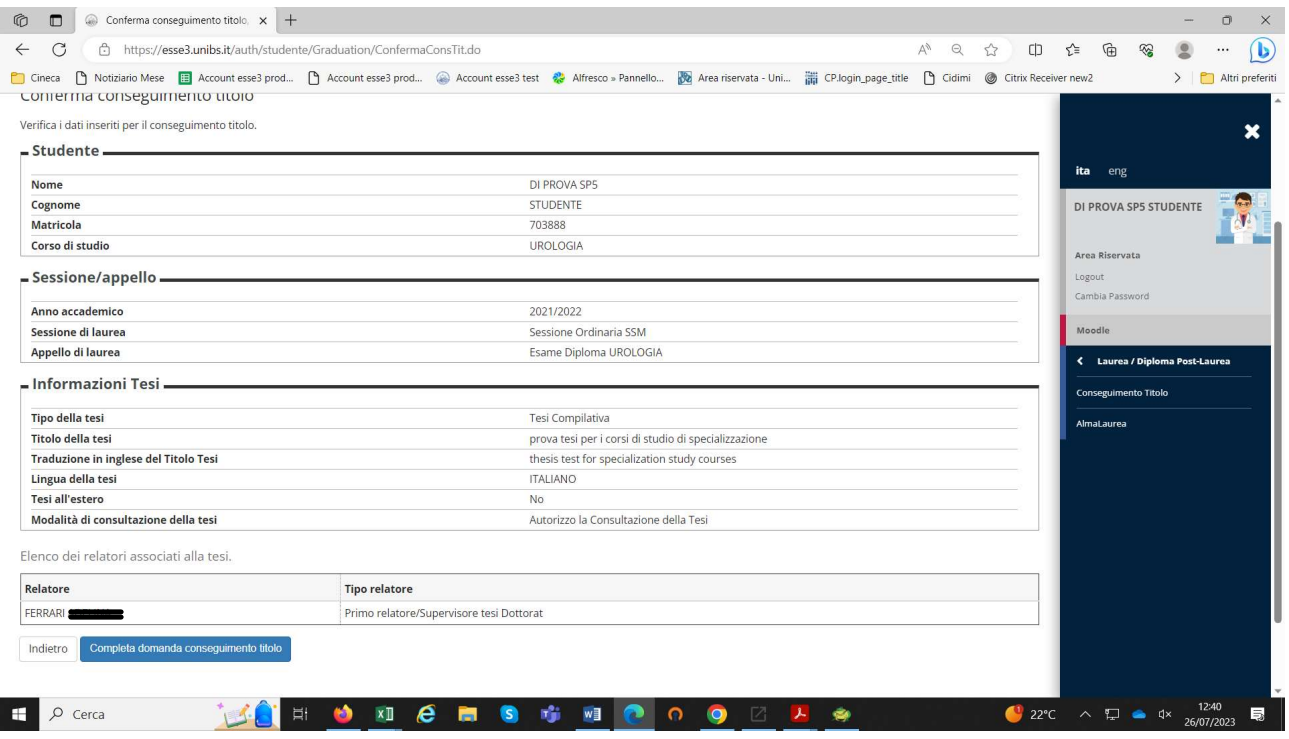

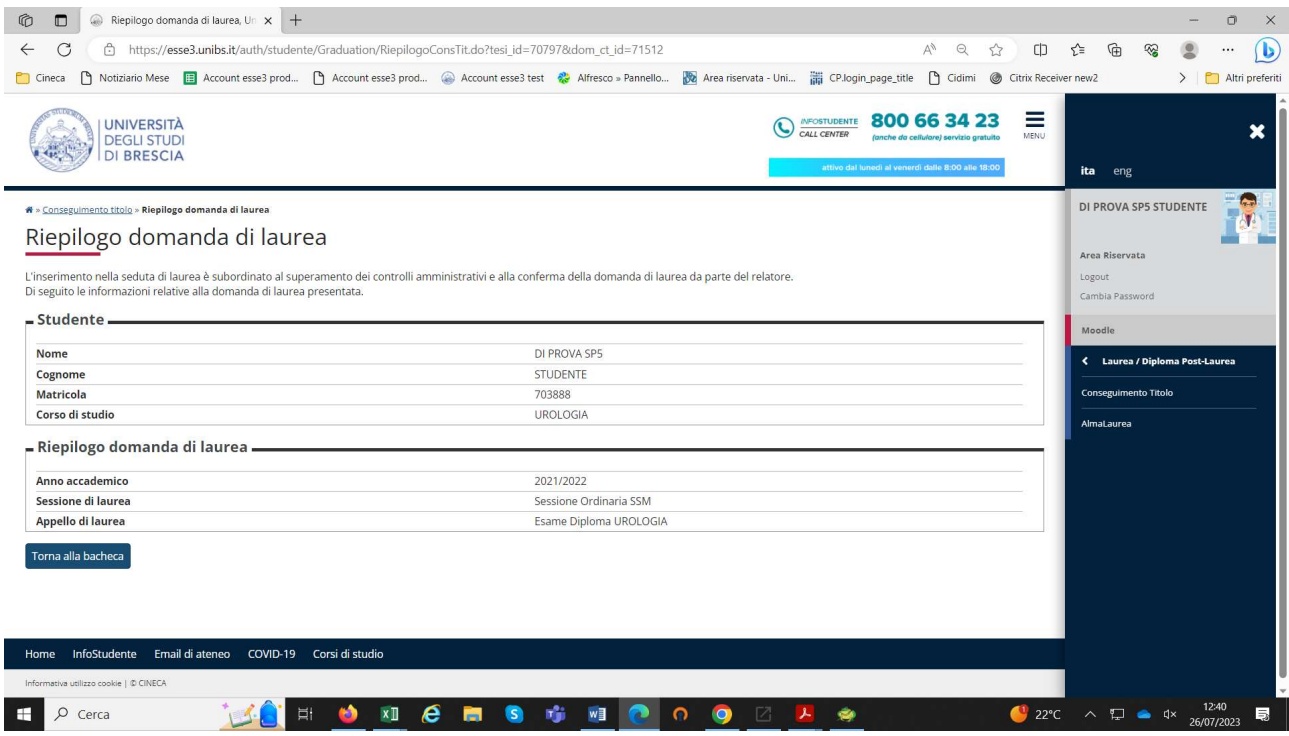

## Completamento tesi

In seguito all'assegnazione della tesi da parte del relatore, lo studente dalla sua pagina "Laurea / Diploma Post-laurea" potrà caricare il file della tesi e variare il tiolo.

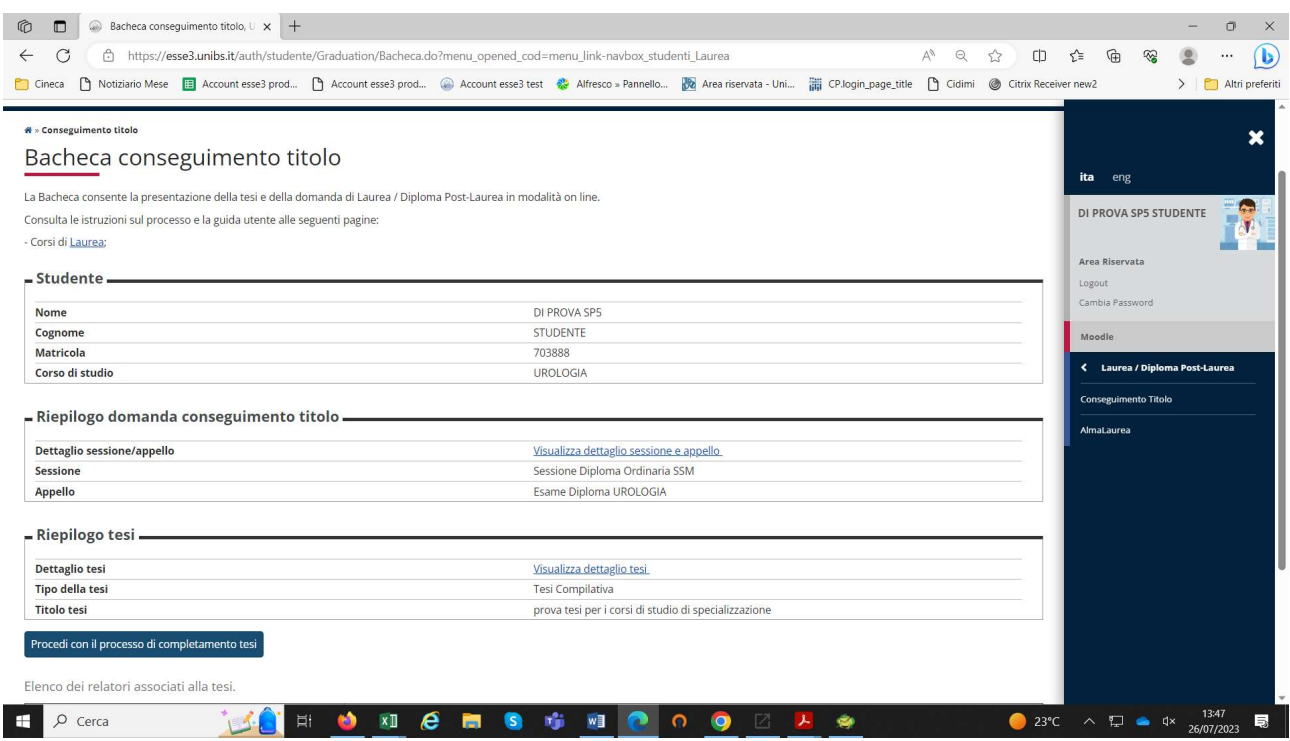

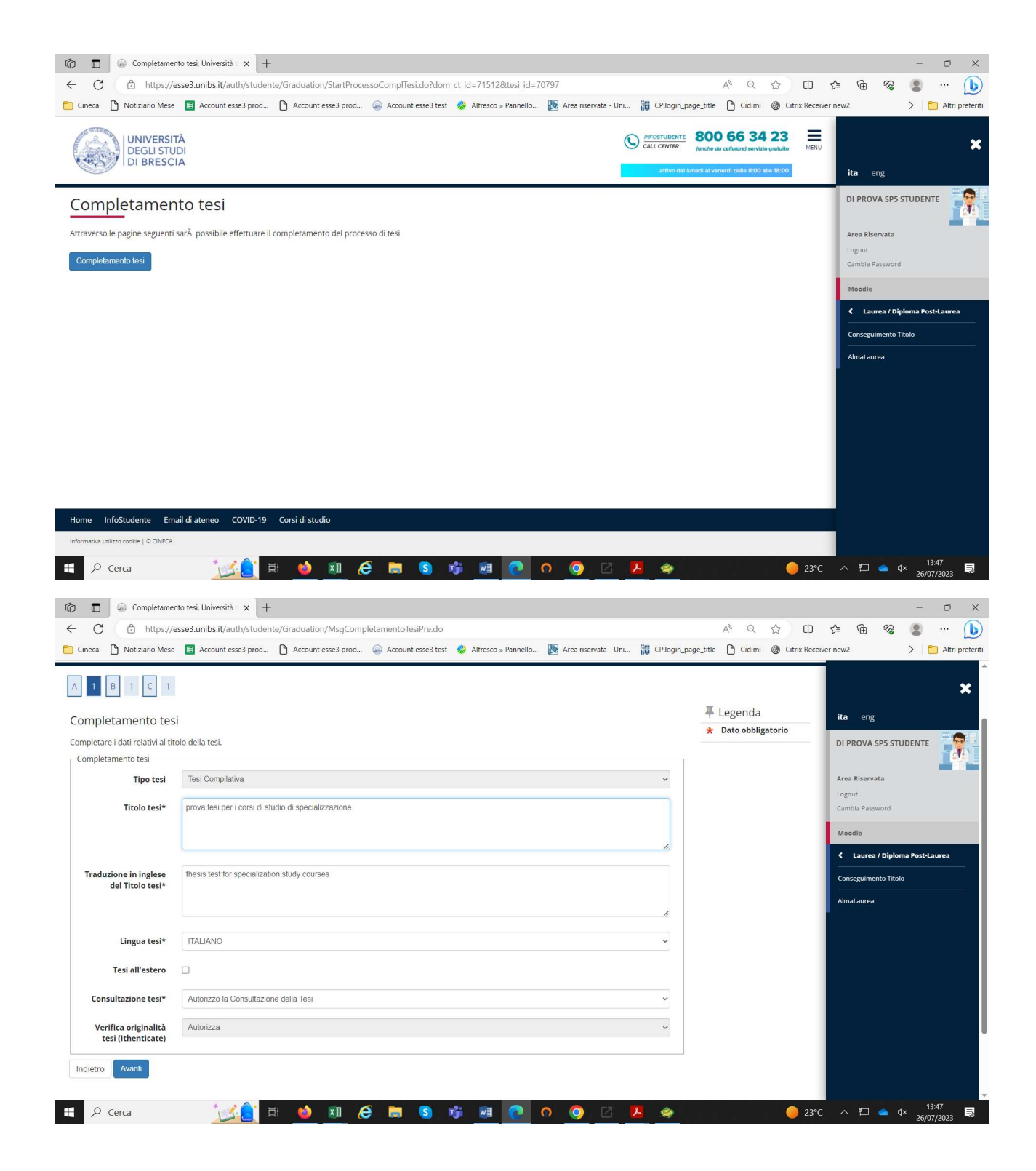

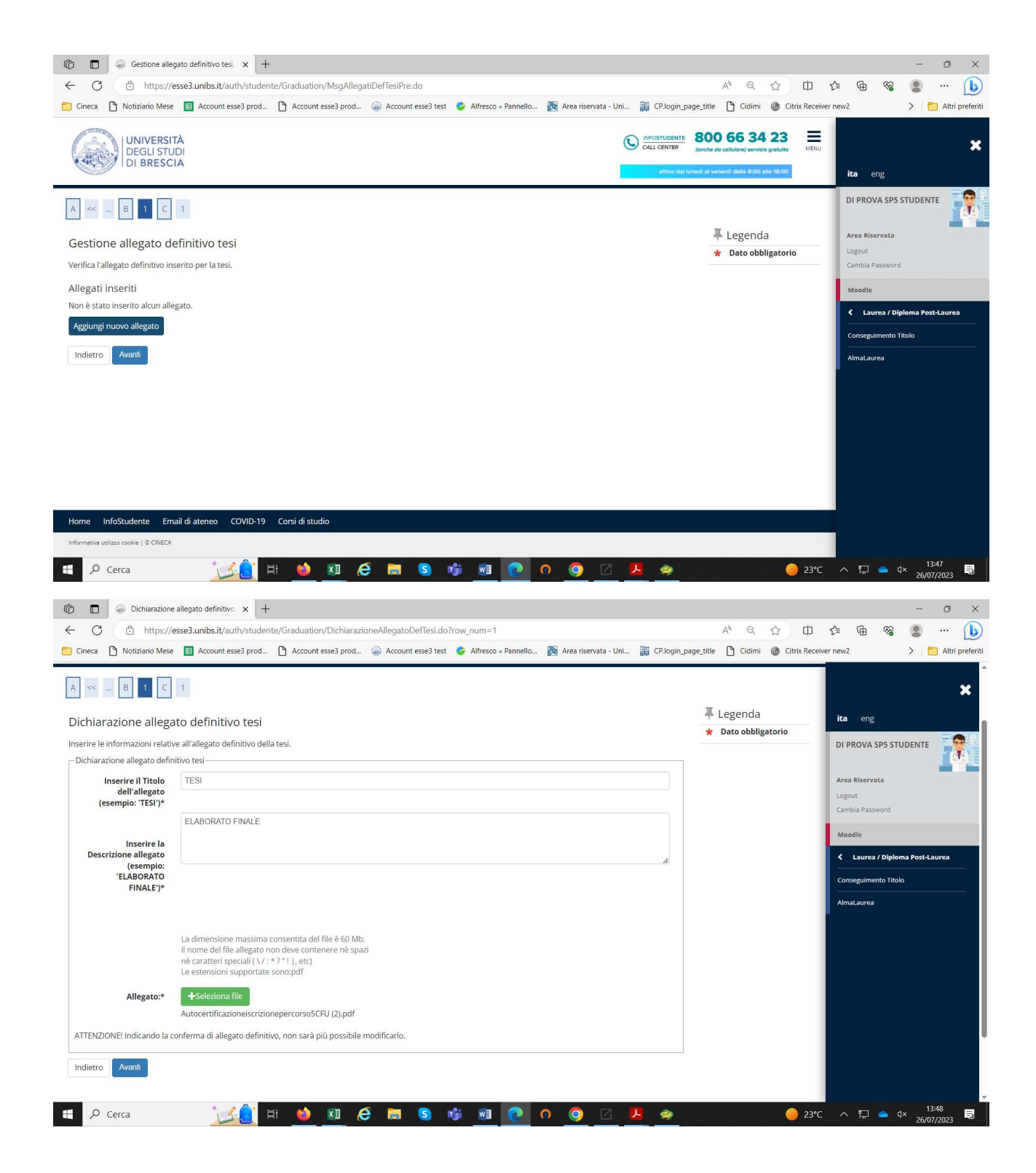

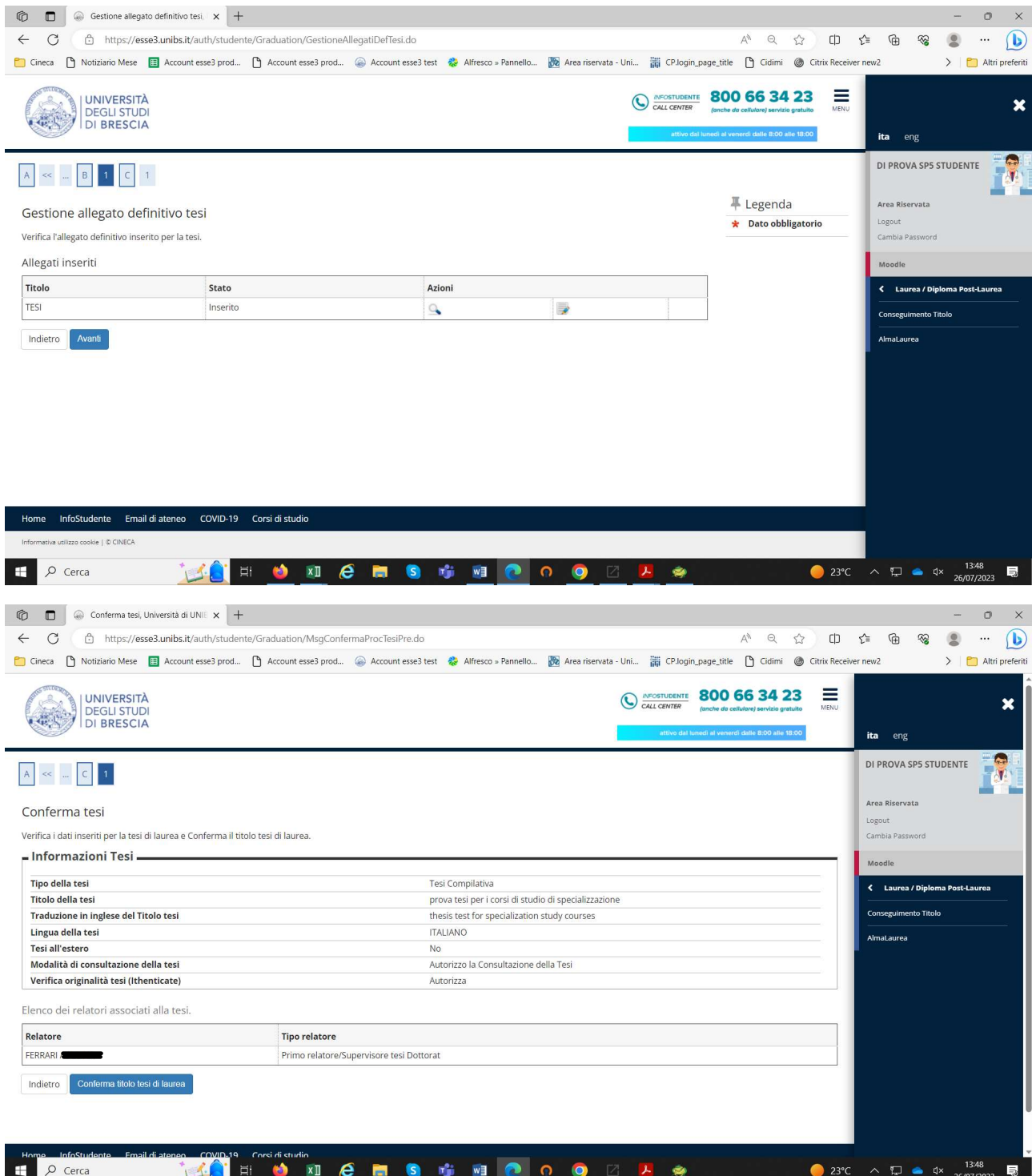

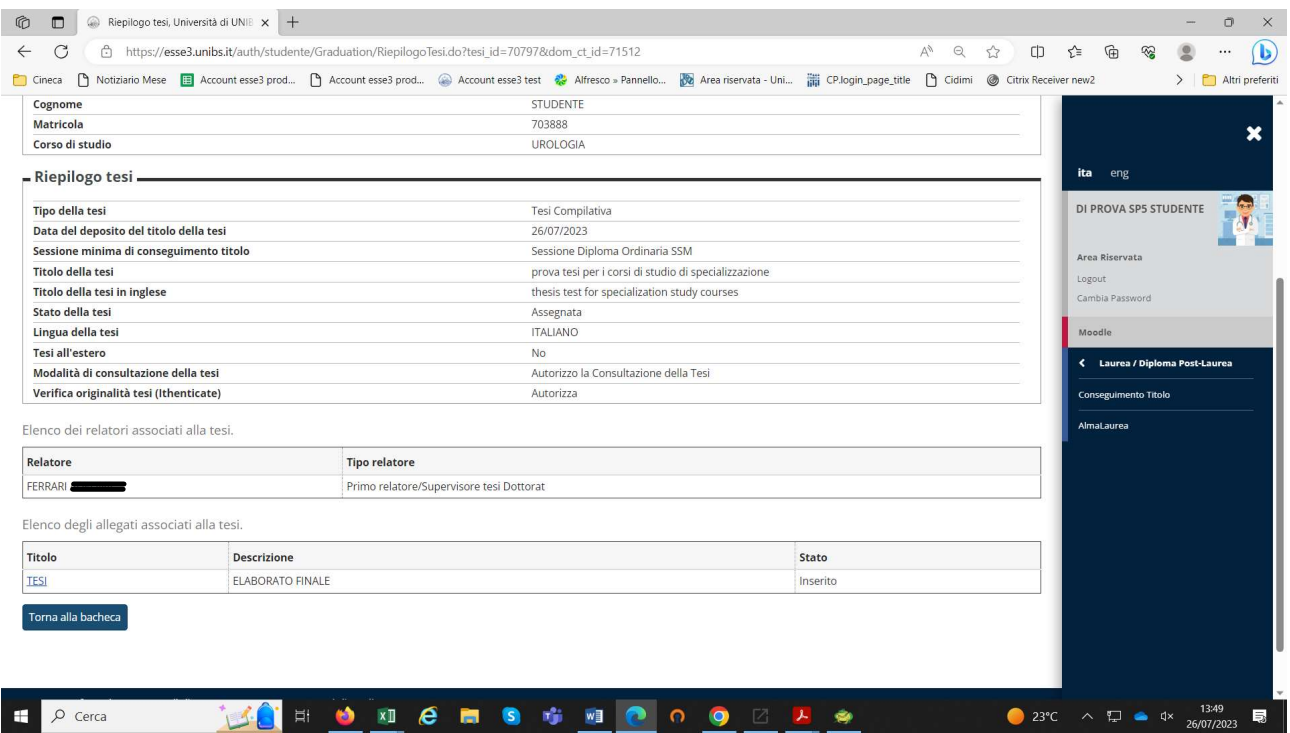

### Tassa

#### Nella pagina "Segreteria > Pagamenti" può provvedere al pagamento della tassa:

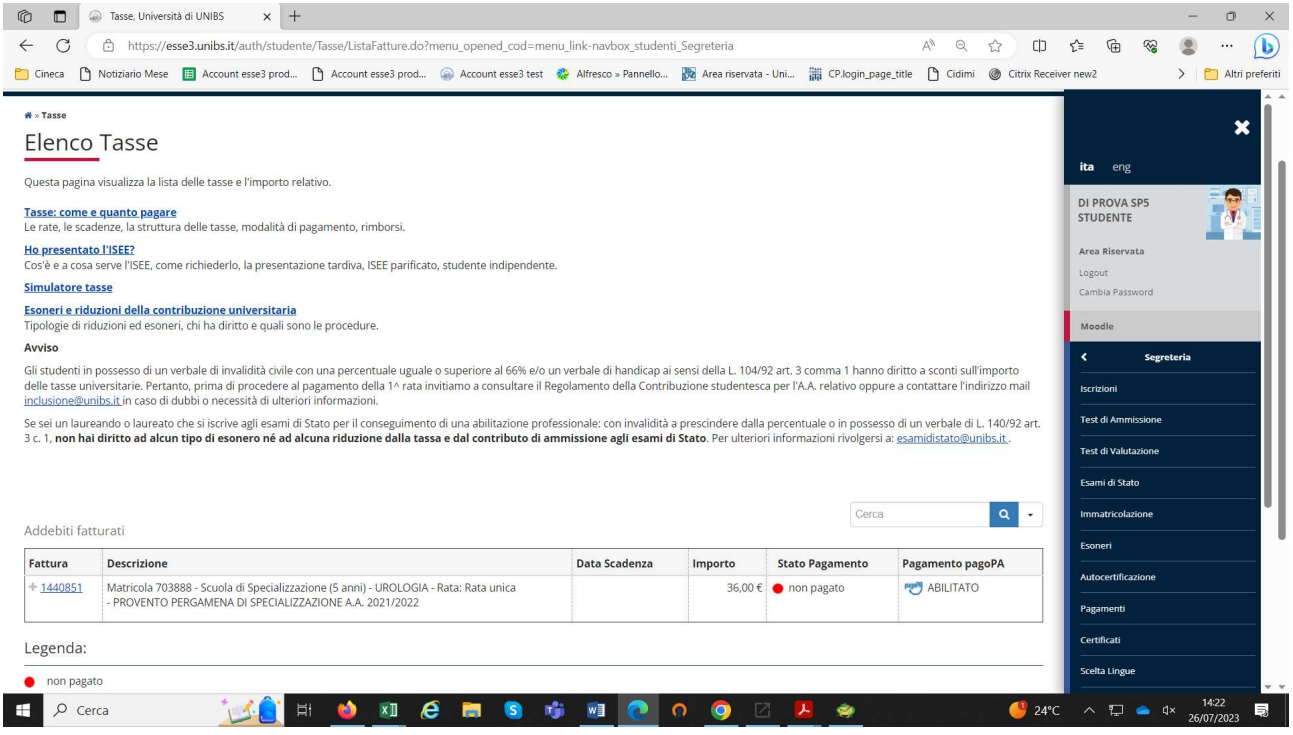